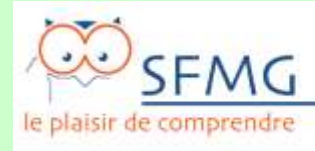

# **Département Système d'information**

# **CAHIER DES CHARGES EDITEURS IMPLEMENTATION DU DRC DANS LES LOGICIELS MEDICAUX**

# **V3.3**

**Type de document** Cahier des charges **Rédacteurs** Philippe Szidon Julie Chouilly Philippe Boisnault Damien Jouteau **Destinataires** DIM –SD²RC–Editeurs logiciels – Département Internet

# **Révisions**

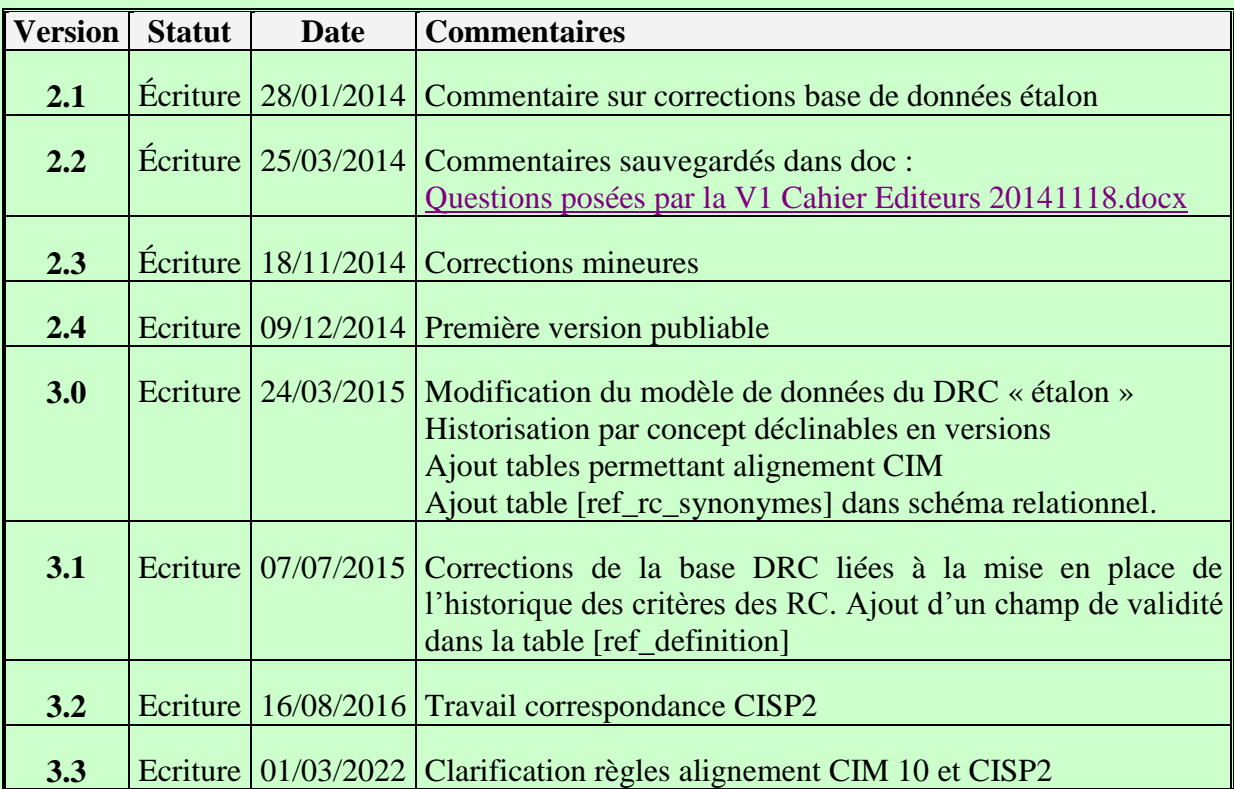

# **1 Présentation**

# **1.1 Présentation**

Ce document technique est le cahier des charges permettant d'implémenter le Dictionnaire des Résultats de Consultation® (DRC) de la SFMG au sein d'un logiciel de gestion de cabinet. L'implémentation correcte du DRC se traduit par la délivrance d'un label par la SFMG assurant à l'utilisateur final la bonne intégration de l'outil au sein de son logiciel.

Ce document présente :

- Les critères que ces éditeurs doivent respecter dans leurs logiciels de gestion de cabinet médical.

- La marche à suivre, en pratique, pour solliciter et obtenir le label SFMG.

La labellisation DRC implique, bien sûr, le respect des contraintes techniques développées dans le présent cahier des charges, mais elle implique également d'avoir appréhendé :

- L'esprit de ce Dictionnaire,

- Les concepts qui ont amené à sa création,

- Sa finalité pour le médecin utilisateur

- La manière dont il doit être utilisé au quotidien par le médecin généraliste, pour faciliter son exercice et améliorer la qualité des soins.

Nous invitons les éditeurs à prendre connaissance sur le site de la SFMG<sup>1</sup> de la démarche diagnostique, où le DRC joue un rôle central, afin d'assurer une implémentation satisfaisante du DRC dans les logiciels métier.

Le DRC, au-delà d'un mode de recueil littéraire de nos diagnostics en consultation, est un outil de gestion du risque d'incertitude diagnostique, dont la méthode peut être détaillée en 3 temps :

- $\bullet$  1<sup>ère</sup> étape : bien nommer la situation clinique face à laquelle se retrouve le médecin, en utilisant le Résultat de consultation.
- $\bullet$   $2^{eme}$  étape (gestion du 1<sup>er</sup> risque) : vérifier que l'on ne se trompe pas de dénomination grâce à une liste de Résultats de consultation voisins, appelés les Voir aussi
- $\bullet$  3<sup>ème</sup> étape (gestion du 2<sup>ème</sup> risque) : s'assurer que l'on ne passe pas à côté d'une maladie grave qui à un moment donné de son évolution pourrait mimer le tableau clinique décrit par le RC choisi. Ces maladies sont appelées le Diagnostics critiques (DiC), et une liste est constituée pour chaque RC.

Le DRC constitue un langage commun validé, standardisé, simple, rapide et maitrisable en quelques jours d'utilisation. Il permet également, nous le verrons, de produire un codage en tâche masqué pour l'utilisateur, en CIM et en CISP.

Cahier des charges éditeurs – implémentation DRC 3 <sup>1</sup> [http://www.sfmg.org/demarche\\_medicale/demarche\\_diagnostique/dictionnaire\\_des\\_resultats\\_de\\_consultation/](http://www.sfmg.org/demarche_medicale/demarche_diagnostique/dictionnaire_des_resultats_de_consultation/)

Il conviendra donc de respecter non seulement la lettre mais également l'esprit du DRC pour acquérir la labellisation de cette implémentation par la SFMG.

Il s'agit de la troisième version du cahier des charges à destination des éditeurs

### **1.2 Epidémiologie du médecin traitant**

L'introduction de la notion de « médecin traitant » dans la pratique médicale a donné un rôle au médecin généraliste de gestionnaire de la santé d'une population de patients. Il est donc nécessaire pour le médecin de pouvoir analyser sa patientèle inscrite médecin traitant (voire même sa patientèle globale). Cette nécessité tend même à devenir une exigence en termes de santé publique. Cela fait partie de l'évolution des ROSP (Indicateur 2 du 2<sup>ème</sup> volet de forfait structure : Capacité à coder certaines données médicales).

Fondé sur la démarche diagnostique en soins primaires, le DRC permet de constituer pendant la consultation un dossier structuré et exploitable autorisant la description, l'analyse, la comparaison et la justification de son activité, processus rendu indispensable par l'évaluation des pratiques. Le DRC est un outil pertinent pour repérer les diagnostics et le suivi des maladies des patients. Notamment grâce aux champs :

- Titre du RC permettant des définir des listes de patients atteints
- Le champ aigu chronique permettant de repérer les maladies chroniques (tel le diabète) et les patients atteints par cette maladie, permettant d'établir des registres au sein du cabinet. Cela permet de calculer des prévalences.
- Le code N permet de calculer des incidences qui croisées avec la date peuvent permettre d'avoir une vision des phénomènes épidémiques
- Le regroupement des RC permet soit de définir des registres soit de patients atteints par une association de maladies, soit de patients atteints par une ou plusieurs des maladies sélectionnés (regroupement par appareil p.e.).
- La correspondance CIM10 et CISP permet d'exprimer les données dans le cadre des études internationales. Elle permet aussi de pouvoir communiquer avec l'ensemble des acteurs de santé.

### **1.3 Le Label DRC 2019**

Ce dictionnaire est l'œuvre collective des médecins de la SFMG. Comme tout ouvrage, il fait l'objet de mises à jour périodiques. Il est mis gratuitement à la disposition des éditeurs qui en font la demande, accompagné de documents explicitant les modalités souhaitables de son implémentation dans le logiciel métier du médecin. Le respect de ce cahier des charges, gage d'une implémentation pertinente du dictionnaire dans le logiciel, donne le droit à la délivrance d'un « label DRC » annuel dont l'éditeur peut, légitimement, se prévaloir, véritable caution scientifique d'une société savante de Médecine Générale. Le site internet de la SFMG présente la liste des logiciels de gestion de cabinet médical ayant intégré le DRC et ayant et acquis le label DRC.

### **1.4 La mise à jour du DRC**

Le DRC est mis à jour régulièrement annuellement par 2 structures :

- le secrétariat de mise à jour du DRC (SD2RC),
- le comité de mise à jour (CMAJ)

Le SD2RC est composé de 8 médecins qui travaillent sur la mise à jour des RC (thème et RC choisis parle secrétariat, par le comité de mise à jour, par la demande des utilisateurs du DRC). Tous les ans, le Comité de mise à jour du DRC (CMAJ), composé d'une 30aine de médecins, se réunit pour que le SD2RC présente les propositions de modifications des RC (modifications de la définition, création, suppression …). Une fois que le consensus obtenu, la proposition est entérinée.

Le SD2RC met alors à jour l'outil de production informatique du DRC. Cet outil permet d'obtenir une base de données des RC, qui peut implémenter les logiciels, le webDRC …

Une base de données annuelle est disponible en différents formats :

- Base de données relationnelle type Access (cf chapitre 2.6.15)
- Classeur Excel (une feuille par table)
- Texte délimité à plat (un fichier par table)
- eDRC intégré au module Médi-Intel, module autonome utilisable :
	- Source référentielle par un accès ODBC par exemple
	- Comme module d'accès au DRC par API
- Le WebDRC (webDRC.sfmg.org), permettant l'utilisation du DRC indépendamment du dossier médical.

A l'issu de la modification de structure en 2016, il n'y a pas de modification structurelle prévue.

# **1.5 En pratique**

 $\overline{a}$ 

Ces différents supports, issus de la base référentielle, sont disponibles sur le site de la  $SFMG<sup>2</sup>$ .

Tout éditeur souhaitant obtenir le label DRC devra s'assurer grâce aux documents joints, que son logiciel remplit bien le cahier des charges requis pour son obtention.

Il contactera ensuite le médecin de la SFMG responsable des rapports avec les éditeurs, le Dr Damien JOUTEAU [\(d.jouteau@sfmg.org\)](mailto:d.jouteau@sfmg.org) pour lui faire part de son désir d'être labellisé. L'envoi d'une version de démonstration du logiciel au siège de la SFMG permettra aux

<sup>&</sup>lt;sup>2</sup> http://www.sfmg.org/drc/le\_drc\_sous\_tous\_ses\_formats/

médecins de la Société Savante de s'assurer du respect du cahier des charges.

# **2 Mise en œuvre du dictionnaire dans le logiciel**

# **2.1 Généralités**

Le label DRC atteste que le Dictionnaire des Résultats de Consultation® a été correctement implémenté dans le logiciel métier. Il est mis à jour annuellement par la SFMG $^3\!$ :

Deux types de fonction sont nécessaires au niveau de l'interface DRC :

- La saisie et la modification des RC saisis dans une séance

- La gestion des RC se répétant d'une séance à l'autre : duplication

Plusieurs RC peuvent être sélectionnés à chaque séance.

### **2.2 Composition du Dictionnaire**

Le DRC est composé d'environ 275 Résultats de consultations. Chaque RC comporte :

- Un titre
- Une définition
- Une ou plusieurs positions diagnostiques
- Des « Voir aussi »
- Des Diagnostics critiques
- Un argumentaire
- Un ou plusieurs codes CIM 10,
- Un ou plusieurs codes CISP2
- Des synonymes

La définition est composée :

- de **critères d'inclusion** permettant de choisir la définition

- de **compléments sémiologiques** permettant d'enrichir la description du tableau clinique rencontré. Ils sont précédés de la signalétique + -.

**Les critères d'inclusion** sont organisés en une arborescence symbolisée par un retrait et une pondération dont la signalétique est la suivante :

++++ TOUS LES CRITÈRES PRÉCÉDÉS DE CE SIGLE DOIVENT ÊTRE CHOISIS.

++1| : un (1) au moins des critères précédés de ce sigle doit être choisi dans la liste. (C'est le cas le plus fréquent)

++2| : deux (2) au moins des critères précédés de ce sigle doivent être choisis dans la liste

++3| : trois (3) au moins des critères précédés de ce sigle doivent être choisis dans la liste (Il s'agit de situations beaucoup plus rares)

 3

[http://www.sfmg.org/demarche\\_medicale/demarche\\_diagnostique/dictionnaire\\_des\\_resultats\\_de\\_consultation/me](http://www.sfmg.org/demarche_medicale/demarche_diagnostique/dictionnaire_des_resultats_de_consultation/methode_de_mise_a_jour_du_dictionnaire.html) thode de mise a jour du dictionnaire.html

Etc…

Le retrait permet d'identifier les critères fils liés à un critère père. Le père ne peut être sélectionné que lorsque les conditions liées aux fils sont remplies.

Par exemple :

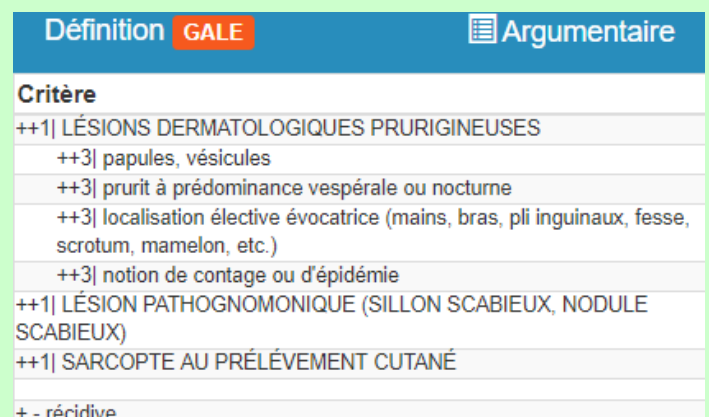

Pour pouvoir relever le RC GALE, il faut avoir au moins un des critères ++1| et pour relever le critère ++1| LESIONS DERMATOLOGIQUES PRURIGINEUSES, avoir au moins 3 des 4 critères ++3| notés en dessous en retrait

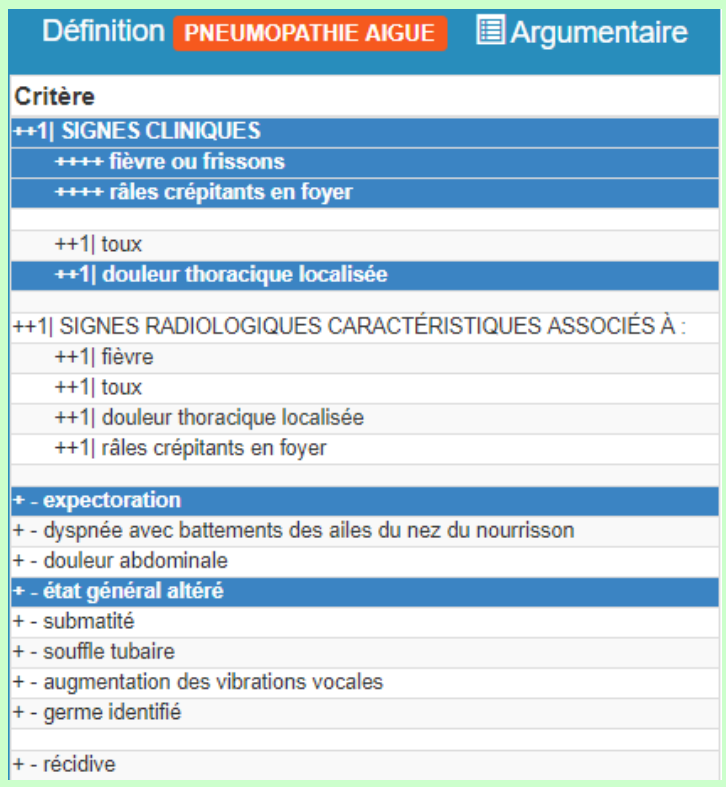

La PNEUMOPATHIE peut être relevée par le médecin en cas de signes cliniques ou de signes radiologiques (ou les 2), mais les signes cliniques doivent comportés obligatoirement (++++) de la fièvre ou des frissons et des râles crépitants en foyer, associés, à la toux, à la douleur thoracique localisée ou au deux.

# **2.3 La saisie des RC**

Cette fenêtre devra être constituée des éléments suivants :

- 1. Zone d'affichage du titre des RC
- 2. Zone de texte permettant la recherche d'un RC effectuée sur les titres, les critères et les synonymes.
- 3. Zone d'affichage de la définition du RC sélectionné comprenant les critères d'inclusion et les compléments sémiologiques.
- 4. Zone d'affichage de l'argumentaire activé par un bouton.
- 5. Zone d'affichage des « Voir aussi »
- 6. Zone d'affichage des Diagnostics critiques (DiC)
- 7. Zone d'affichage des positions diagnostiques
- 8. Affichage du caractère symptomatique ou non du RC
- 9. Zone d'affichage du code suivi
- 10. Affichage du lien éventuel du RC avec une ALD
- 11. Zone de commentaire sur le titre du RC et/ou sur les critères
- 12. Zone d'affichage des codes « CIM 10 » et « CISP-2» correspondant au RC sélectionné
- 13. Zone d'affichage des classes de RC
- 14. Bouton d'information « À propos… »

Un exemple de la mise en œuvre du DRC peut être donné par le WebDRC, version disponible en ligne, non intégrée dans un logiciel :<http://webdrc.sfmg.org/>

#### **2.3.1 La zone d'affichage des titres de « RC »**

Elle affiche tous les titres des RC valides, classés par ordre alphabétique, c'est-à-dire les RC, dont la valeur du champ **[etat]** de la table **[ref\_rc]** est égale à 1.

Cette zone est activée, permettant la sélection d'un RC par ses premières lettres :

- $\checkmark$  Par défaut, à l'ouverture de la fenêtre
- $\checkmark$  Par un raccourci clavier
- $\checkmark$  Par un clic de souris dans la zone

La liste peut être affinée par des caractéristiques patients (âge et genre), sélectionnant une liste de RC attendus dans une classe d'âge ou un genre

La liste affichée peut être dépendante de la classe choisie dans la zone « Classe » (§2.3.13) ou de la sélection de la zone de recherche (§2.3.2). Il faut cependant garder la possibilité de tout afficher par un bouton.

### **2.3.2 La zone de recherche des « RC »**

Il s'agit d'une zone de saisie de texte, restreignant, au fur et à mesure de la frappe, la liste des RC affichés dans la zone décrite précédemment (§ 2.3.1). Cette zone de saisie permet de rechercher tous les RC contenant soit dans leur titre soit dans leurs critères soit dans les synonymes attachés à un RC (table **[ref\_rc\_synonymes]**), une correspondance avec le texte saisi. L'ajout d'une table de synonymes dans le modèle permet d'optimiser la recherche d'un RC à partir d'un mot dont l'occurrence ne fait pas strictement partie d'un titre ou d'un critère de la définition. Cela facilite l'appropriation du DRC par des utilisateurs débutants.

Ainsi la frappe de la chaîne de caractères « pneu » affichera-t-elle trois RC dans la zone d'affichage des RC :

- **PNEU**MOPATHIE par le titre et le synonyme « **Pneu**monie ».
- VACCINATION par le critère (§ 2.2.4) « +- **pneu**mocoque ».
- BRONCHITE CHRONIQUE par le synonyme « Broncho**pneu**mopathie chronique obstructive »).

Il est possible d'ajouter un filtre permettant de n'effectuer cette recherche que sur le titre pour les médecins à l'aise avec l'utilisation du DRC.

### **2.3.3 La zone d'affichage des « Critères » des RC.**

Elle affiche la liste exhaustive des critères de la dénomination active. Ces critères devront respecter l'ordre d'affichage imposé par le champ **[ordre]** de la table **[ref\_definition]**.

La zone d'affichage devra être suffisamment grande pour autoriser une lecture et une saisie confortables, idéalement redimensionnable au gré de l'utilisateur.

La zone peut être activée par un raccourci clavier, par la souris, ou par « Tab » depuis la liste des RC. Les critères pourront être sélectionnés par la souris ou par les flèches haut et bas et appui sur la touche espace pour sélectionner un critère.

La sélection d'un critère fils sélectionne automatiquement le critère père correspondant (champ **[pere\_fk]** de la table **[ref\_definition]**).

### **2.3.4 La zone d'affichage de l'argumentaire des RC**

Une zone affichera l'argumentaire des RC (champ **[argumentaire]** de la table **[ref\_rc]**), qui sera de taille suffisante pour une lecture confortable, et idéalement, redimensionnable à la souris par l'utilisateur.

Cette zone sera activée par un bouton car il n'est pas utile d'afficher en permanence l'argumentaire d'un RC.

#### **2.3.5 La zone d'affichage des « Voir aussi » - gestion du 1er risque**

Elle affiche la liste des RC « Voir aussi » de la dénomination active, sélectionnée par l'utilisateur. Elle est gérée par la table **[ref\_l\_rc\_voir\_aussi\_rc]** dont le premier champ est en lien avec l'identifiant du RC source et dont le deuxième champ donne l'identifiant du ou des RC « voir aussi » du RC source.

- $\checkmark$  La liste est triée par ordre alphabétique.
- La zone d'affichage de ces « Voir aussi » devra être suffisamment grande pour autoriser une lecture confortable, idéalement redimensionnable par le médecin, à la souris.
- Un texte court affiché en info-bulle est associé à chaque Voir aussi, pour mieux guider le médecin dans le choix du bon RC (gestion du premier risque)

En sélectionnant un « Voir aussi », il se substitue à la « dénomination active » dans la zone d'affichage du RC (§ 2.3.1).

#### **2.3.6 La zone d'affichage des « Diagnostics Critiques » - gestion du 2ème risque**

Elle affiche la liste des Diagnostics critiques (DiC) de la dénomination active, sélectionnée par l'utilisateur. L'affichage se fait par criticité descendante (champs **[criticité]** de la table [ref\_dic]). L'importance de la criticité sera affichée par des étoiles ★ dont le nombre est donné par le champ **[groupe]** de la table **[ref\_dic]** de une ★ à trois ★ ★ ★.

La zone d'affichage des DiC devra être suffisamment grande pour autoriser une lecture confortable, idéalement redimensionnable par le médecin, à la souris.

#### **2.3.7 La case à cocher « asymptomatique »**

Elle affiche l'état du RC : « symptomatique » ou « asymptomatique ». Lors de la duplication d'un RC, l'état « symptomatique » est conservé. Tout RC dont le code suivi est « N », hors position diagnostique « Z », est par défaut « symptomatique ».

#### **2.3.8 La case à cocher « ALD »**

Elle affiche la réponse « OUI » ou « NON » à la question : « le RC est-il en rapport avec une ALD ? ». Elle peut ainsi permettre de renseigner les prescriptions liées à ce RC en les ventilant sur l'ordonnance bizone en fonction du statut du RC support de la décision. Par défaut, la case n'est pas cochée.

#### **2.3.9 La zone d'affichage « Positions Diagnostiques ».**

Pour la dénomination active sélectionnée par l'utilisateur, elle affiche les « Positions

Diagnostiques » autorisées (champs **[PA]**, **[PB]**, **[PC]**, **[PD]**, **[PZ]**, de la table **[ref\_rc]**). Seules les positions diagnostiques possibles pour un RC donné seront affichées Cet affichage comportera donc un ou plusieurs des termes suivants :

- $\checkmark$  A : symptôme
- $\checkmark$  B : syndrome
- $\checkmark$  C : tableau de maladie
- $\checkmark$  D : diagnostic certifié
- $\checkmark$  Z : non pathologique

La « Position Diagnostique » sélectionnée sera affichée différemment des autres positions diagnostiques non retenues (couleur, graisse) ou sera précédée d'une case à cocher définissant la position choisie.

Lorsque le RC sélectionné n'a qu'une position diagnostique, elle sera cochée par défaut.

### **2.3.10 La zone d'affichage « Code suivi »**

En l'absence d'une logique de gestion de l'épisode de soin dans le logiciel, ce code permet de l'appréhender en reconnaissant trois situations :

- $\checkmark$  N : Nouveau, lorsque le RC caractérisant l'épisode de soin est relevé pour la première fois pour ce patient.
- $\checkmark$  P : Persistant, lorsque ce RC a déjà été relevé dans le même épisode de soin pour ce patient quel que soit le médecin qui a relevé ce RC pour la première fois.
- $\checkmark$  R : Révisé, lorsque l'évolution de l'épisode se fait vers un nouveau RC qui lui, sera noté « N »

Lors de la duplication d'un RC, au cours d'une nouvelle séance, le « code suivi » « P » (persistant) sera sélectionné par défaut. Les résultats en position diagnostique « R » ne sont pas dupliqués.

### **2.3.11 Une zone de « Commentaires sur le RC et/ou les critères»**

Elle permet la saisie d'une annotation spécifique au RC sélectionné. Elle sera de taille non limitée, datée à la date de sa rédaction, signée du nom de son auteur.

Elle proposera un affichage chronologique des données, par ordre décroissant des dates de saisie. Elle sera dupliquée lors de la duplication du RC et modifiable si besoin.

### **2.3.12 Une zone d'affichage du code « CIM 10 » et « CISP2 »**

Le DRC est un outil de recueil sémiologique et de gestion des problèmes de santé pris en

charge par les médecins généralistes. Le codage de ces problèmes de santé est possible grâce à un alignement automatisé sur la CIM 10 ou la CISP2.

Cet alignement validé par l'AUNIS<sup>4</sup>, est donné par l'association d'un RC et d'une sélection de critères de ce RC faite par le médecin. Il permet d'adresser plus de 850 codes CIM 10 différents.

Selon les critères sélectionnés par le médecin au moment où il relève le RC dans son logiciel **en position « N »** plusieurs possibilités sont envisageables :

- 1) Les critères sélectionnés par le médecin correspondent à un seul code CIM 10. Celui-ci est directement retenu.
- 2) Si la sélection de critères correspond à plusieurs codes CIM 10, un popup propose au médecin de choisir le plus adapté à la situation clinique prise en charge.
- 3) Soit aucun code CIM 10 ne correspond à la situation et dans ce cas le code CIM 10 par défaut du RC est retenu.

La table **[ref\_l\_rc\_cim10]** liste les codes CIM 10 liée à un RC. Chaque ligne de cette table correspond à une association de critères décrite par la table **[ref\_combi\_criteres\_cim]**. Ces critères peuvent être présents dans la sélection du médecin (champ **[condition]**=1) ou exclus de la selection du médecin (champ **[condition]**=0).

Les critères qui interviennent dans la production d'un code CIM 10 sont donnés par la requête suivante :

SELECT ref\_rc.ref\_rc\_seq, ref\_rc.lib\_rc, ref\_definition.ref\_definition\_seq, ref\_definition.lib\_criteres\_fr, ref\_definition.ordre

FROM ref\_definition INNER JOIN ((ref\_rc\_INNER JOIN ref\_l\_rc\_cim10 ON ref\_rc.ref\_rc\_seq = ref\_l\_rc\_cim10.ref\_RC\_id) INNER JOIN ref combi criteres cim ON ref l rc cim10.ref lrccim seq  $=$ ref combi criteres cim.ref lrccim id) ON ref definition.ref definition seq = ref\_combi\_criteres\_cim.ref\_definition\_id

GROUP BY ref rc.ref rc seq, ref\_rc.lib\_rc, ref\_definition.ref\_definition\_seq, ref\_definition.lib\_criteres\_fr, ref\_definition.ordre

HAVING (((ref\_rc.ref\_rc\_seq)=**Clé primaire de la table [ref\_rc]**))

ORDER BY ref\_definition.ordre;

 <sup>4</sup> Association des Utilisateurs de Nomenclatures Nationales et Internationales en usage dans le domaine de la Santé

La logique d'alignement d'un RC avec une sélection de critère est la suivante :

Soit une définition avec 5 critères impliqués dans la production des codes CIM 10 : A, B, C, D et E. Ce RC est aligné avec 4 codes CIM 10 : A01, A02, A03 et A04 le code par défaut du RC.

Critère marqué en vert = obligatoirement présent dans la sélection du médecin, mais pas exclusivement. La sélection des critères doit **au moins** comporter ceux marqués vert.

Critère marqué en rouge = obligatoirement absent. La sélection des critères par le médecin doit obligatoirement **exclure** celui identifié par le marquage rouge.

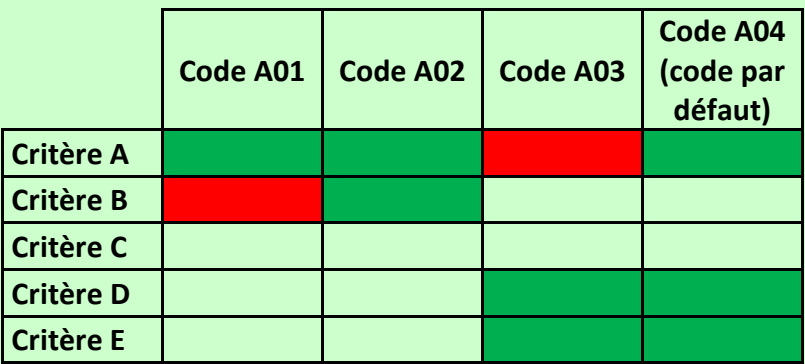

Code A01 : le médecin doit **au moins** cocher le critère A, mais **jamais** le critère B.

Code A02 : le médecin doit cocher **au moins** les critères A et B

Code A03 : le médecin ne doit **jamais** cocher le critère A, et **au moins** les critères D et E

Code A04 : le médecin doit **au moins** cocher les critères A, D et E

**Le code par défaut est produit** lorsqu'une sélection de critères produit plusieurs codes, ou lorsqu'une sélection de critères ne produit aucun code. Les codes CIM et CISP par défaut sont renseignés dans la table [ref\_rc] par les champs [code\_cim\_defaut] et [code\_cisp\_defaut].

Si deux codes peuvent être produits par la sélection du médecin, ils sont proposés par un popup **en y associant le code par défaut** permettant au médecin de choisir le code le plus approprié.

# **Table de vérité :**

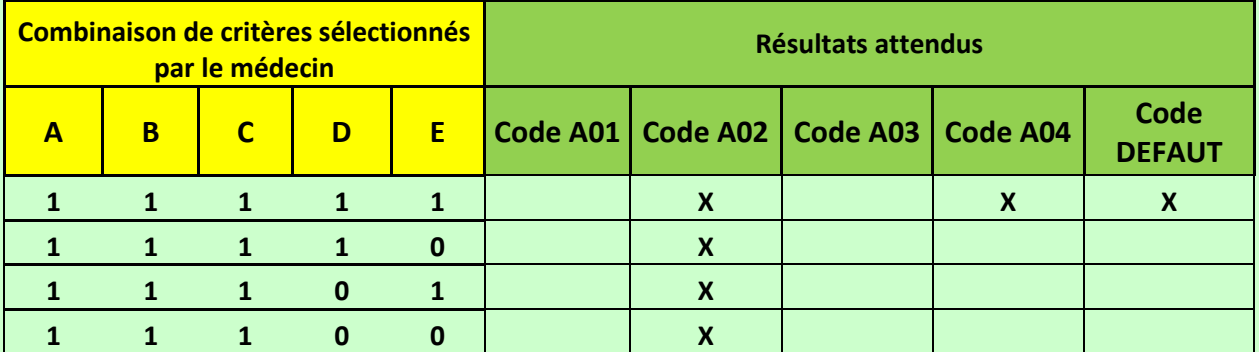

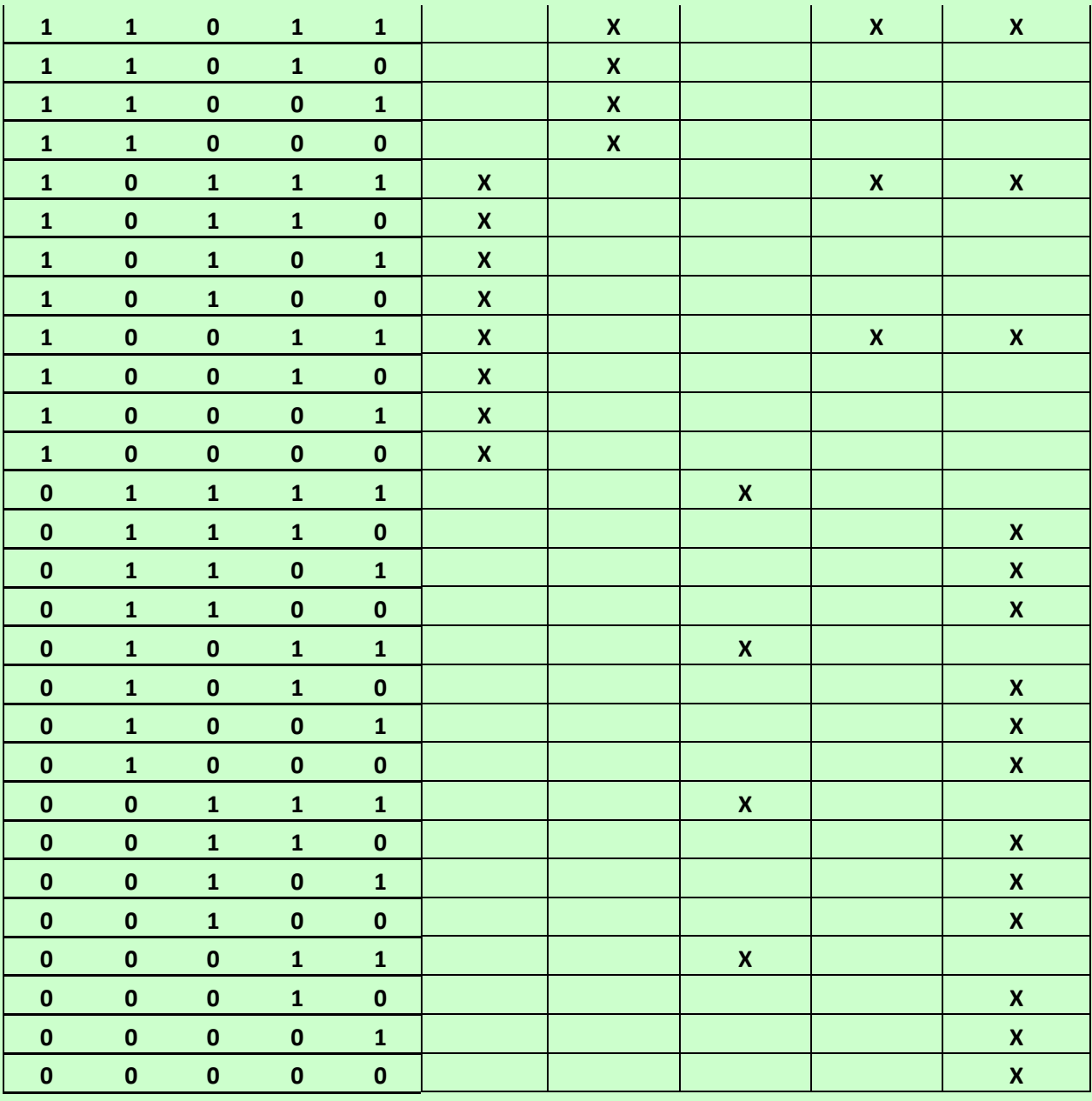

# **RAPPEL**

**Le code par défaut est produit quand aucun des autres codes ne peut être produit ou si la sélection de critères produit plus d'un code.**

**Exemple : RC BRONCHITE CHRONIQUE- BPCO** (ref\_rc\_seq = 719) **1. Critères concernés par l'alignement :**

SELECT ref\_rc.ref\_rc\_seq, ref\_rc.lib\_rc, ref\_definition.ref\_definition\_seq, ref\_definition.lib\_criteres\_fr, ref\_definition.ordre

FROM ref\_definition INNER JOIN ((ref\_rc INNER JOIN ref\_l\_rc\_cim10 ON ref\_rc.ref\_rc\_seq = ref\_l\_rc\_cim10.ref\_RC\_id) INNER JOIN ref\_combi\_criteres\_cim ON ref\_l\_rc\_cim10.ref\_lrccim\_seq = ref\_combi\_criteres\_cim.ref\_lrccim\_id) ON ref\_definition.ref\_definition\_seq = ref\_combi\_criteres\_cim.ref\_definition\_id

GROUP BY ref\_rc.ref\_rc\_seq, ref\_rc.lib\_rc, ref\_definition.ref\_definition\_seq, ref\_definition.lib\_criteres\_fr, ref\_definition.ordre

HAVING (((ref\_rc.ref\_rc\_seq)=719))

ORDER BY ref\_definition.ordre;

**2. Résultat:**

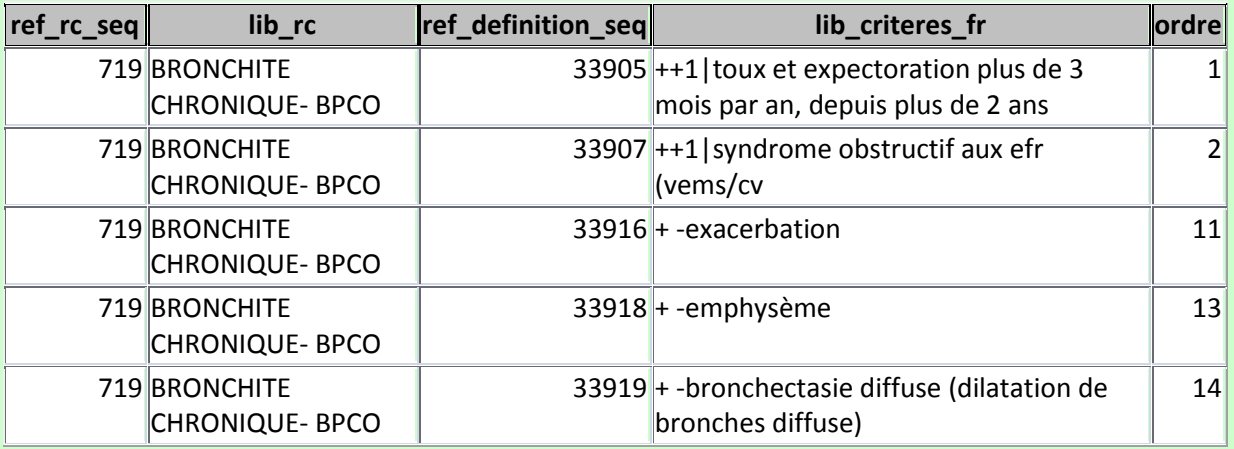

# **3. Table de vérité à partir des critères issus de la requête :**

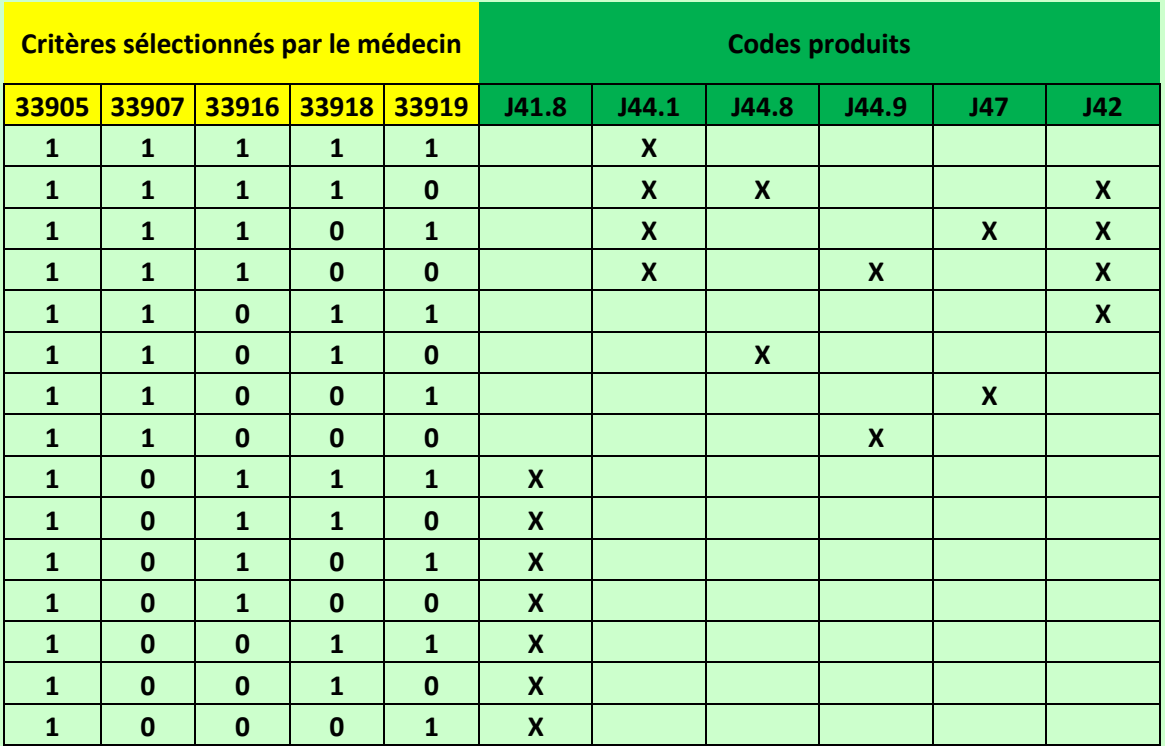

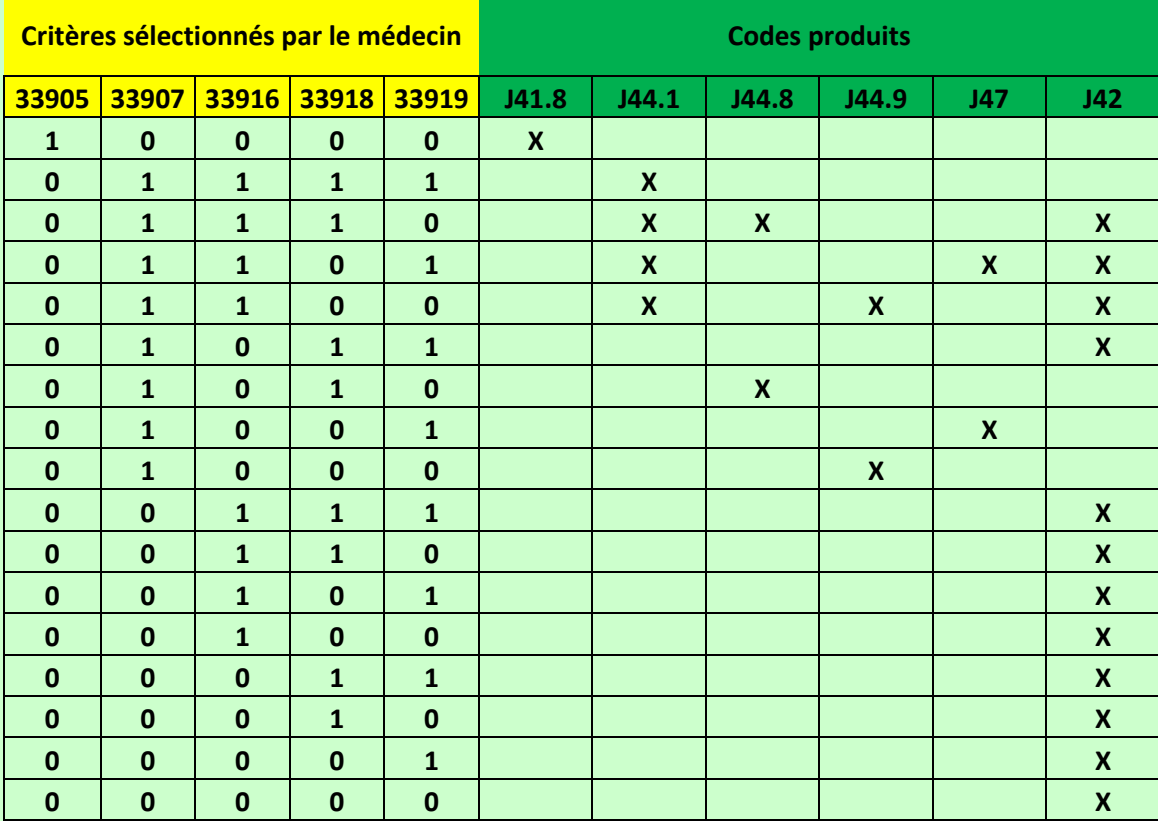

Si le RC relevé par le médecin est en **position « P »,** deux possibilités :

- Soit l'épisode n'a pas encore été saisi dans le logiciel et dans ce cas, l'ensemble des codes CIM10 y compris ceux par défaut sont proposés par une fenêtre pop-up au choix du médecin.
- Soit l'épisode est déjà ouvert dans le logiciel avec un code CIM10 défini. Deux nouvelles situations peuvent alors exister :
	- Le médecin sélectionne de nouveaux critères en fonction de l'évolution du tableau clinique. Dans ce cas une fenêtre pop-up propose les codes CIM 10 en rapport ainsi que l'ancien code et le code par défaut, laissant au médecin le choix de faire évoluer le codage ou de garder l'ancien.
	- Le médecin ne sélectionne pas de nouveau critères. Dans ce cas le code CIM 10 est reconduit.

En cas de présence d'un code principal et d'un code accessoire, il faudra afficher les deux codes sous la forme [code cim\_1]/[code\_cim\_2]. S'il n'existe qu'un code principal, son affichage ne contiendra que [code\_cim\_1] sans le séparateur « / ».

Pour chaque ligne de la table [ref\_l\_rc\_cim10] un sous-titre a été défini (champ **[soustitre]**) permettant de préciser le titre de l'épisode de soin.

Concernant le code CISP 2 : la ligne de la table **[ref\_l\_rc\_cim10]** sélectionnée permet d'obtenir le code CISP 2 correspondant **[code\_cisp]**. Si le code CIM 10 par défaut est retenu, le code CISP 2 par défaut est retenu (table **[ref-rc]**, champ **[code\_cisp\_défaut]**).

### **2.3.13 La zone d'affichage des « Classes de RC », optionnelle.**

Elle a pour but un regroupement des RC selon les classes CIM 10. La liste des classes est donnée par la table **[ref\_classrc]**. Cette table est liée à la table **[ref\_rc]** par une table de lien **[ref\_l\_rc\_class]**, un RC pouvant appartenir à plus d'un chapitre de la CIM 10. Cette zone permet d'afficher :

 $\checkmark$  La liste de classes de RC

- Dont la première est « TOUTES »
- $\checkmark$  Suivi de la liste des chapitres CIM 10.

Il s'agit d'une zone d'affichage d'une seule ligne, ou un « pop-up menu », présentant par défaut le premier terme de la liste : « TOUTES » et permettant de choisir une classe, sélectionnant dans la zone d'affichage des RC ceux appartenant à cette classe.

La zone d'affichage sera suffisamment large pour être de lecture confortable.

### **2.3.14 Un bouton d'information « À propos… »**

Il affiche une fenêtre dans laquelle on pourra voir :

- L'icône de la SFMG attestant de la bonne intégration du DRC dans le logiciel.
- L'URL du site de la SFMG pour que le médecin puisse se documenter plus avant.
- $\checkmark$  La version du DRC mise en œuvre
- La version du logiciel métier labellisée par la SFMG
- $\checkmark$  La date de la labellisation DRC du logiciel métier

### **2.4 La synthèse des RC de la séance**

Cette synthèse s'affiche soit dans la zone de saisie des RC (cf §2.3), soit dans une fenêtre spécifique de synthèse de séance. Elle affiche les RC retenus et pris en charge lors de la séance.

### **2.4.1 Gestion des RC de la séance**

Les RC retenus dans la séance sont classés par défaut par ordre de saisie avec pour chacun :

 $\checkmark$  Son titre

- $\checkmark$  Sa position diagnostique
- $\checkmark$  Son code suivi
- $\checkmark$  Son rapport éventuel avec une affection exonérante.
- $\checkmark$  Son caractère asymptomatique ou non
- $\checkmark$  Son alignement CIM 10 et CISP2

Elle autorise l'affichage d'un nombre illimité de RC pour une même séance.

### **2.4.2 Boutons opérateurs sur les RC :**

**Enregistrer** : permet d'enregistrer la sélection faite et de sélectionner un nouvel RC. Le focus se place dans la zone de recherche.

**Supprimer RC** : agit sur le RC pointé de la « liste des RC de la séance », permettant de supprimer le RC de cette liste ; le focus reste sur la première dénomination des « RC de la séance »

**Supprimer tout** : supprime l'ensemble des RC sélectionnés.

**Flèche « haut » et flèche « bas »** : permet de réorganiser la liste des RC de la séance dans l'ordre défini par le médecin.

### **2.4.3 Un bouton de gestion de la fenêtre**

Le bouton, « Valider » enregistre dans le dossier médical du patient les RC sélectionnés, objet de la prise en charge dans la séance :

- $\checkmark$  Son titre
- $\checkmark$  Ses critères sélectionnés
- $\checkmark$  Les commentaires
- $\checkmark$  Sa position diagnostique
- $\checkmark$  Son code suivi
- $\checkmark$  Son rapport éventuel avec une affection exonérante.
- $\checkmark$  Son caractère asymptomatique ou non
- $\checkmark$  Son alignement CIM 10 et CISP2

# **2.5 Intégration dans un logiciel orienté problème : vision diachronique (épisodes de soins)**

Le Résultat de consultation correspond à une vision synchronique du travail du médecin. Cette approche correspond à la réalité de son travail qui est en interaction avec le patient et son dossier à un moment défini : une séance (consultation, visite, contact téléphonique…). Le patient de son côté vit des épisodes de santé qui s'inscrivent dans la durée (vision diachronique).

Le DRC permet de prendre en compte cette notion d'épisode en donnant un titre particulier à

l'épisode en fonction de son alignement CIM10, permettant ainsi d'affiner le nom de l'épisode (champ **[soustitre]** de la table **[ref\_l\_rc\_cim10]**).

La date de début de l'épisode est donnée par le RC avec un code suivi « N » qui correspond à la première fois où l'épisode a été constaté par un médecin.

Si l'évolution d'un épisode de soin nécessite la révision de la dénomination (RC) retenue, le titre de l'épisode de soins prendra alors le titre du dernier RC retenu.

(p.e. l'évolution d'un état fébrile vers une pneumopathie par le résultat d'une radiographie pulmonaire).

### **2.6 Tables et champs**

**2.6.1 Table : ref\_rc**

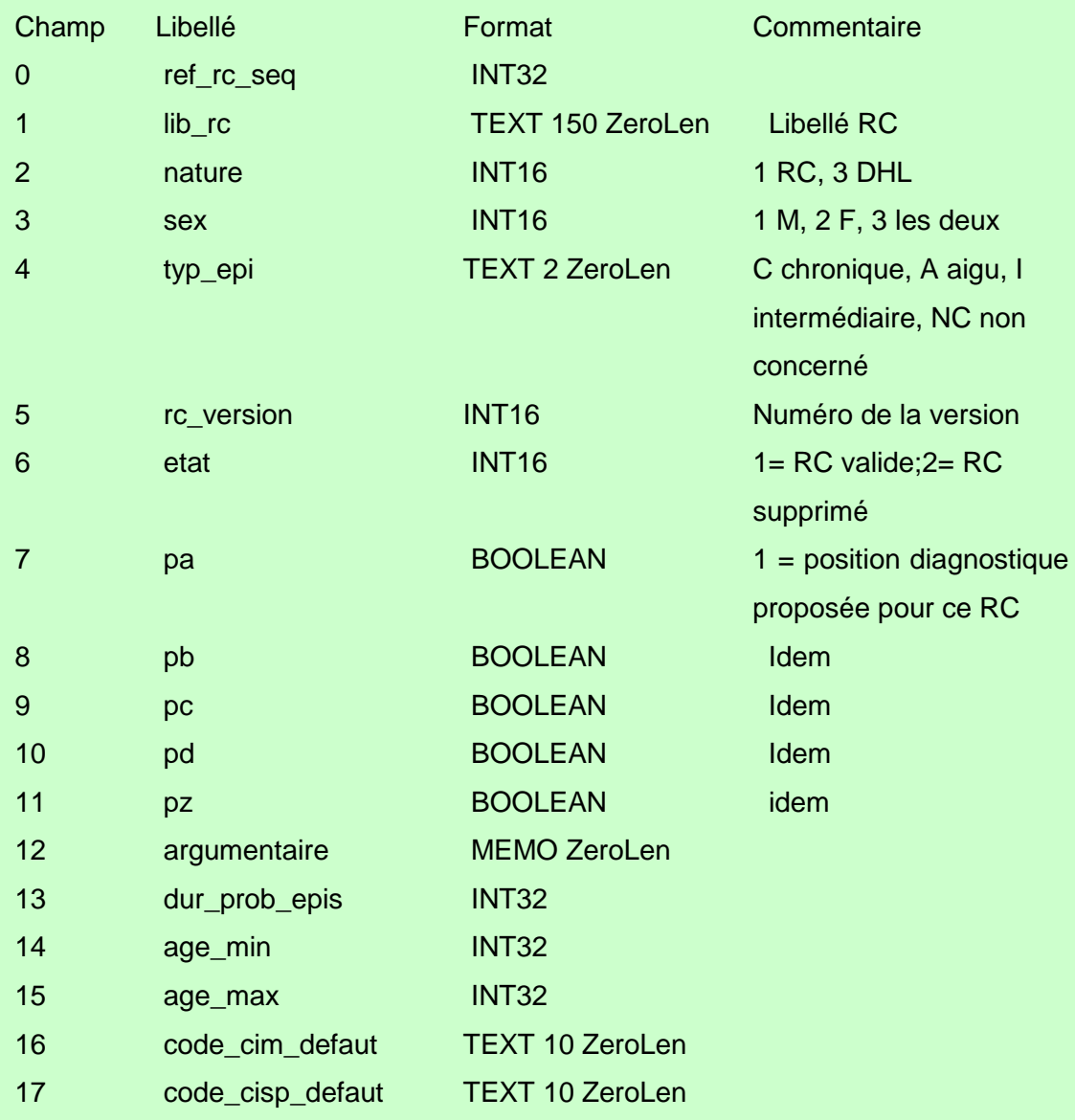

### **2.6.2 Table : ref\_definition**

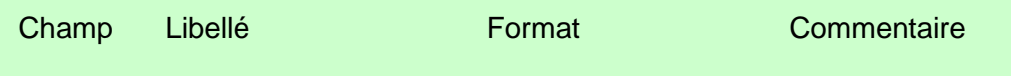

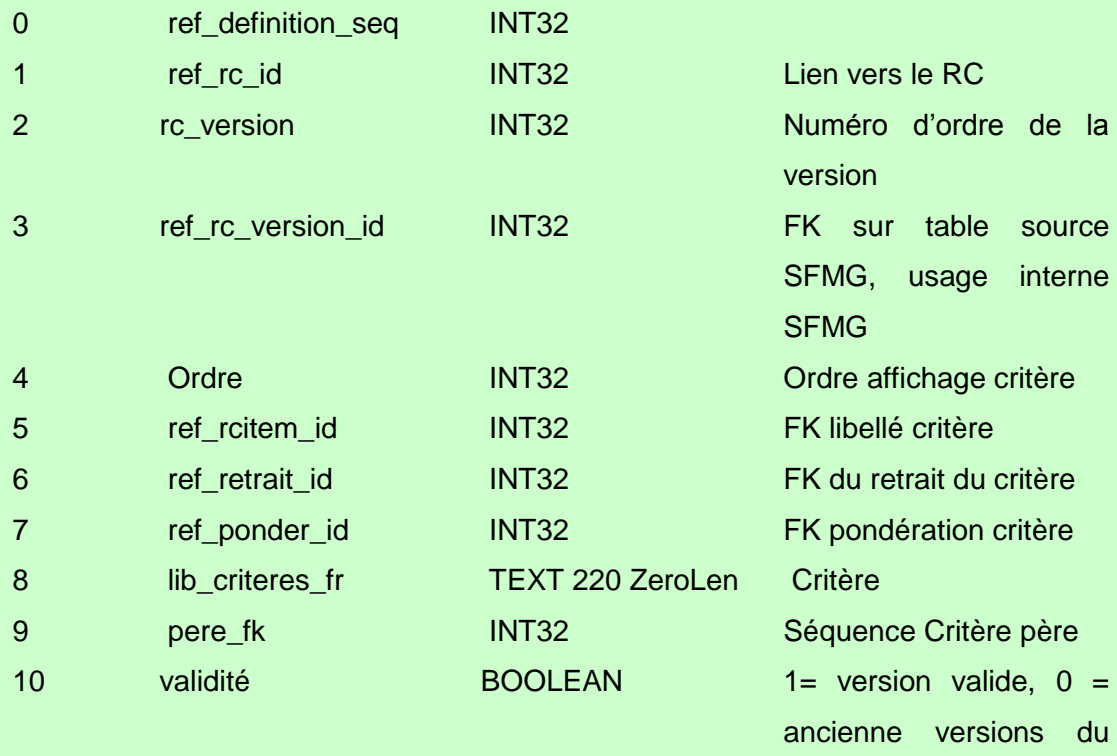

# **2.6.3 Table : ref\_rcitem**

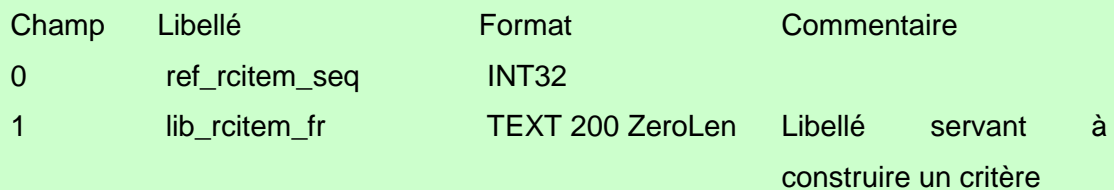

RC dévalidées

# **2.6.4 Table : ref\_retrait**

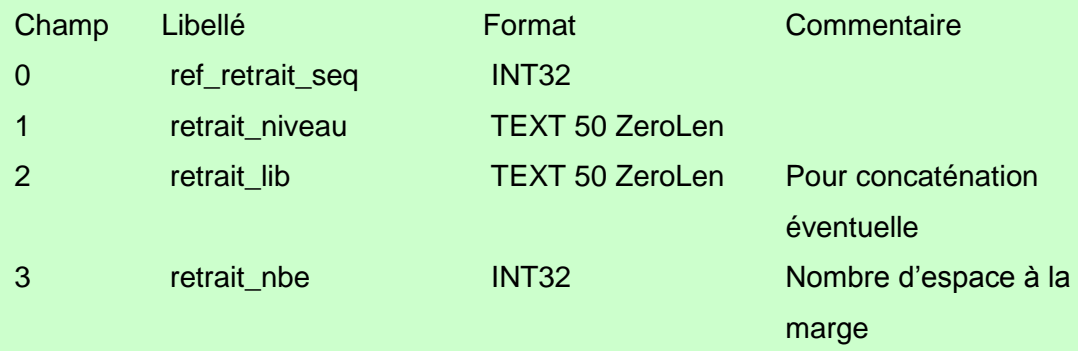

# **2.6.5 Table : ref\_ponder**

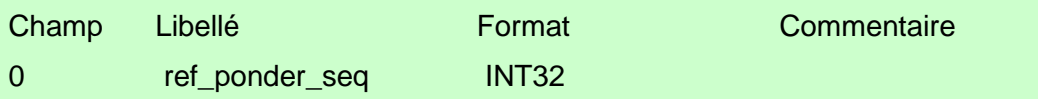

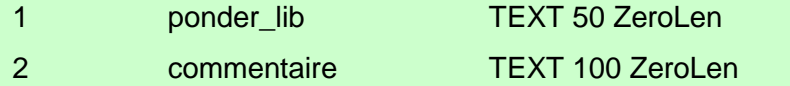

# **2.6.6 Table : ref\_classrc**

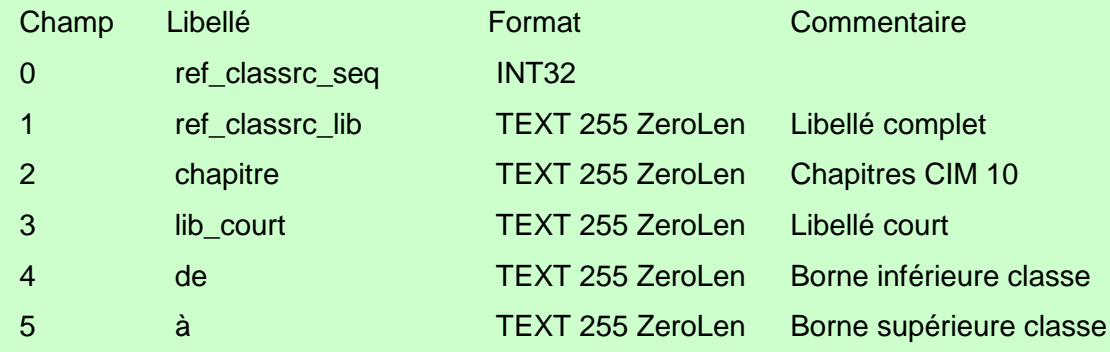

# **2.6.7 Table : ref\_l\_rc\_class**

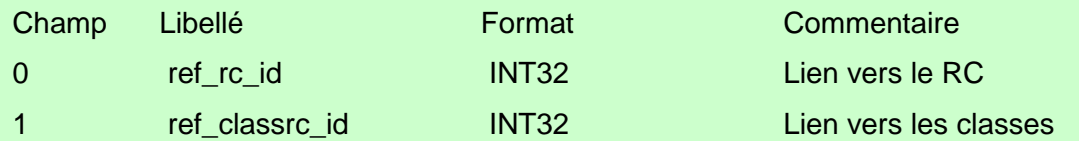

# **2.6.8 Table : ref\_dic**

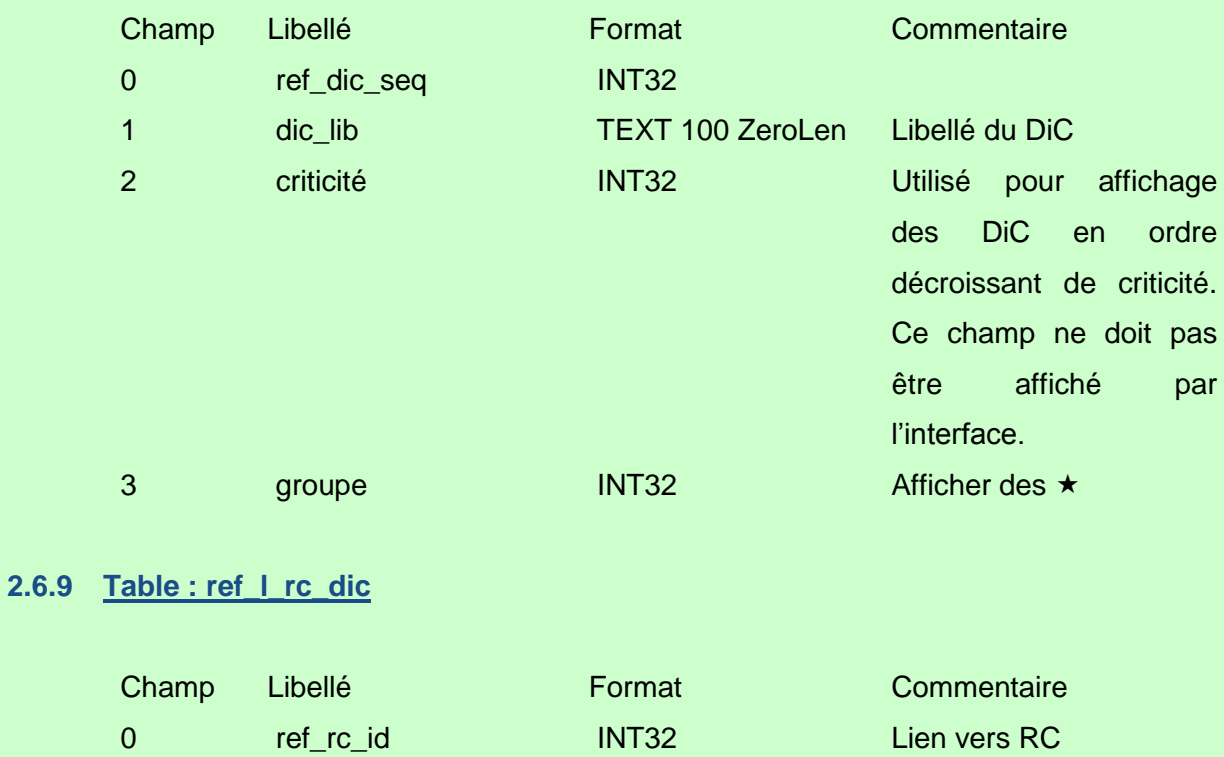

1 ref\_dic\_id INT32 Lien vers DiC

### **2.6.10 Table : ref\_l\_rc\_voir\_aussi\_rc**

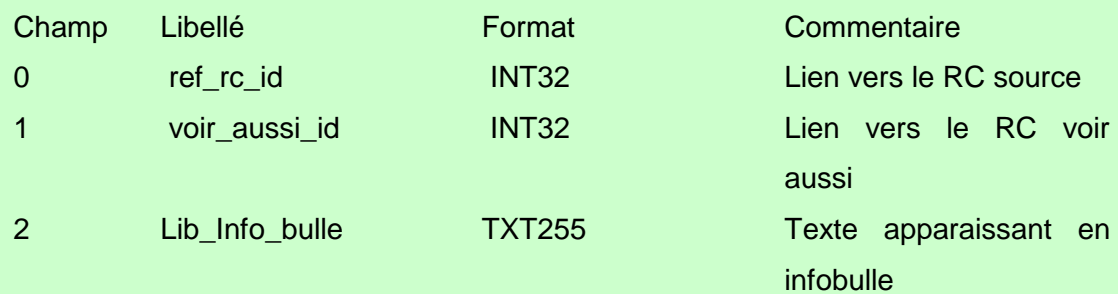

# **2.6.11 Table : ref\_l\_rc\_cim10**

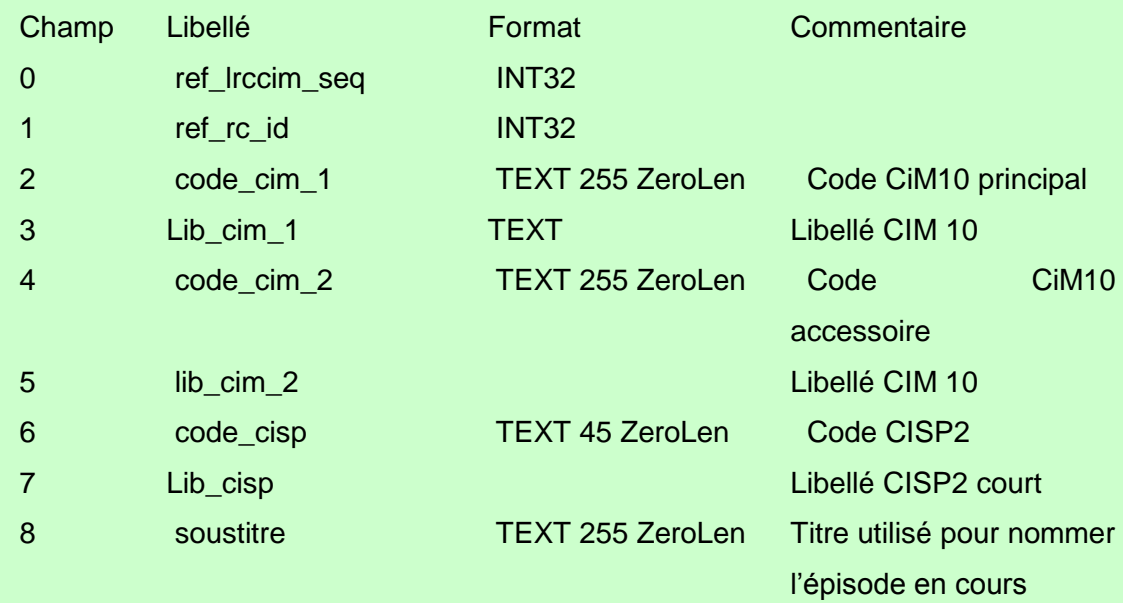

# **2.6.12 Table : ref\_combi\_criteres\_cim**

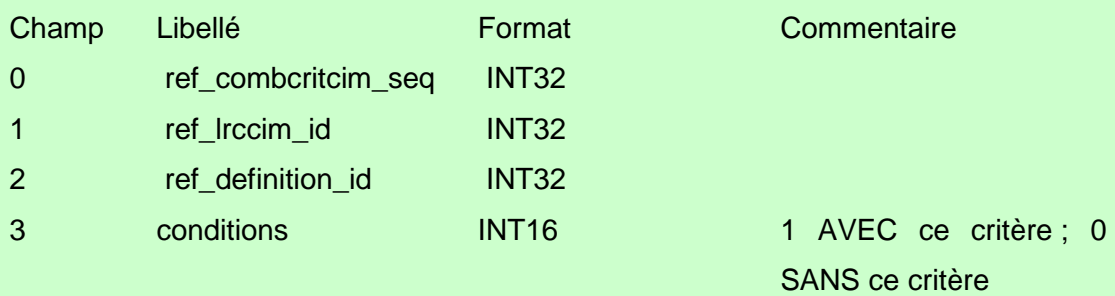

# **2.6.13 Table : ref\_rc\_synonymes**

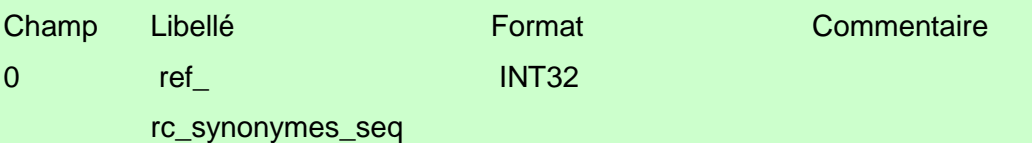

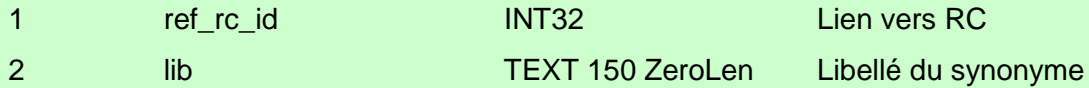

### **2.6.14 Table : ref\_versionning\_rc**

Table de correspondance entre RC anciennes versions et version actuelle. Donne l'identifiant du RC des 125 RC supprimés avant la nouvelle numérotation.

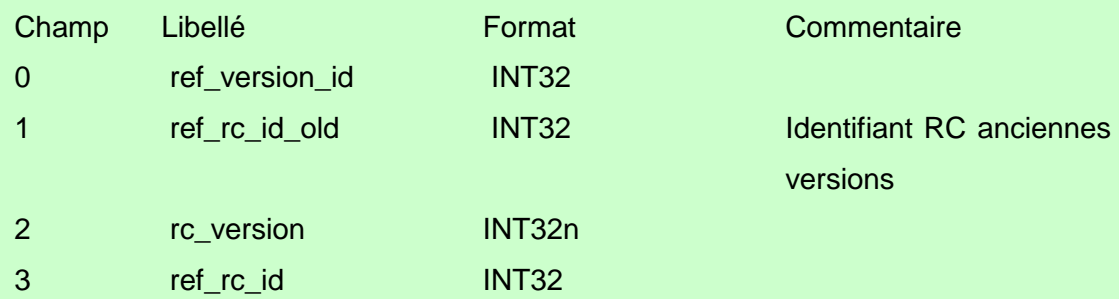

### **2.6.15 Vue relationnelle de la base DRC**

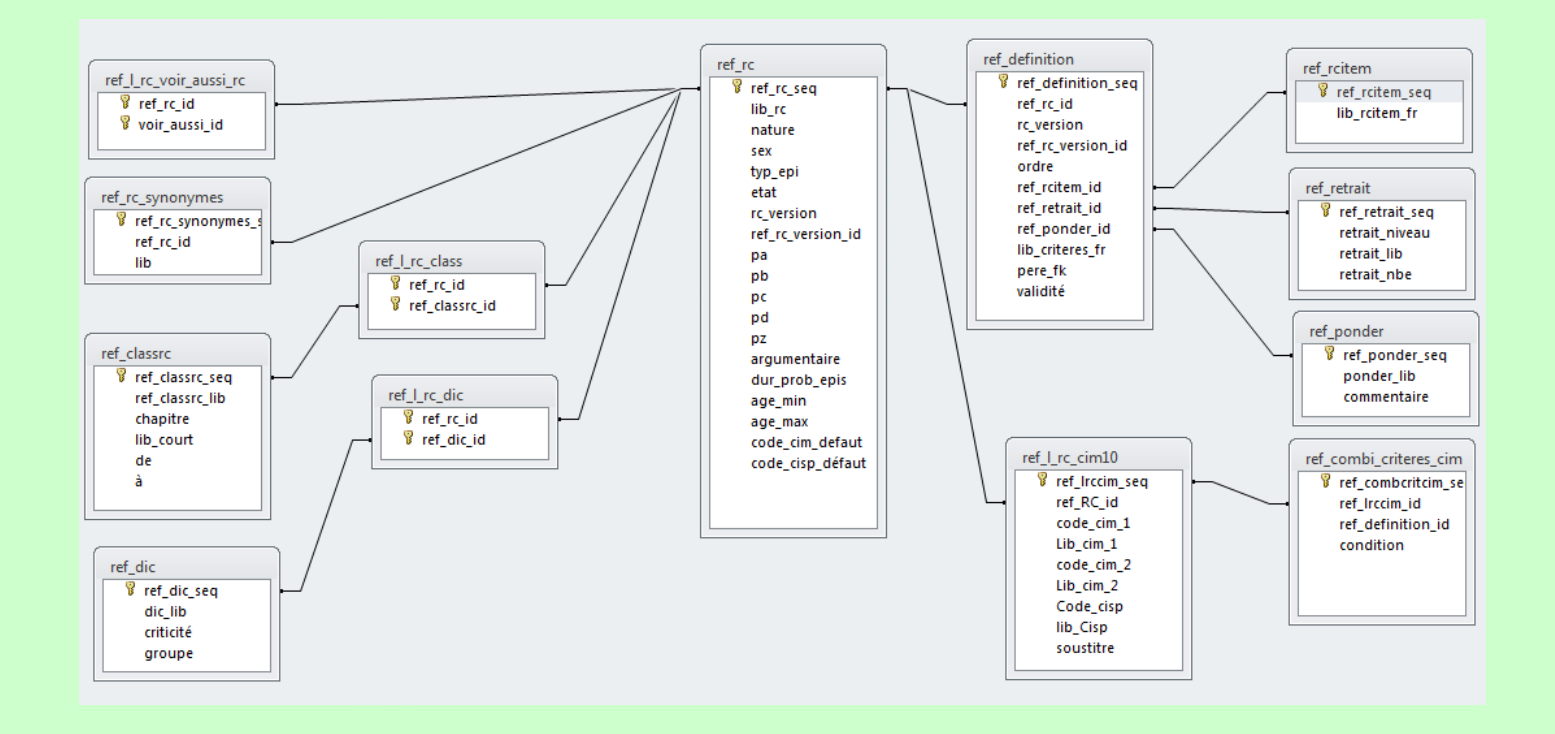

# **3 Développement récent**

Un certain nombre d'améliorations fonctionnelles de l'outil nous ont conduit à modifier le modèle de données.

Cette évolution a quatre conséquences dont l'impact sur l'intégration du DRC est variable selon les possibilités de l'éditeur. Le modèle de données livré permet en effet d'intégrer le DRC tel qu'il était présent jusqu'alors sur les logiciels labellisés DRC. Ce nouveau modèle permet cependant d'offrir de nouvelles fonctionnalités :

- La première conséquence concerne l'historisation des différentes versions d'un RC. Dans ce modèle un RC garde à tout jamais le même identifiant (clé primaire) dans une table. Un champ (**[rc\_version]** de la table **[ref\_rc]**) permet de connaitre le numéro de la version du RC. Le livrable comporte l'ensemble des RC de l'histoire du DRC et la dernière version de chaque RC valide. L'ancien modèle de données attribuait un nouvel identifiant au RC au fur et à mesure que ce RC changeait de version. Une table de correspondance entre le nouvel identifiant immuable des RC et l'ancienne table des RC utilisée jusqu'alors sera fournie aux éditeurs à titre documentaire (table **[ref\_versionning\_RC]**).
- La deuxième concerne l'alignement CIM 10. Dans les précédentes versions du DRC, cet alignement était rudimentaire et peu satisfaisant, puisqu'il ne prenait en compte que le titre du RC.
- $\checkmark$  La troisième concerne l'évolution de la gestion du risque d'une situation, décrite auparavant de façon rudimentaire et peu homogène dans les RCE, risques critiques évitables, devenus les Diagnostics Critiques (cf chapitre)
- $\checkmark$  La dernière est l'ajout d'une table de synonymes [ref rc synonymes] (cf. 2.2.3) permettant d'optimiser la recherche d'un RC à partir d'un mot.

Ce nouveau modèle garde cependant une compatibilité descendante, permettant dans un premier temps de respecter le modèle de données de l'ancienne version et ainsi permettre son intégration directement sans pouvoir toutefois bénéficier de ces nouvelles fonctionnalités.